## APP Grupo Cajamar PAGO DE RECIBOS

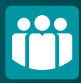

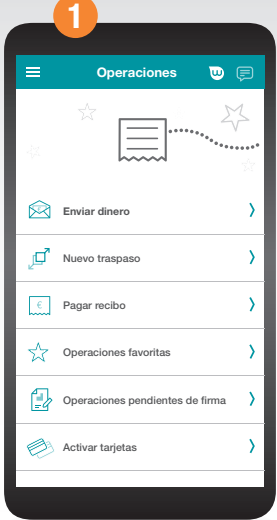

Accede al menú lateral y selecciona "Operaciones" después pincha en "Pagar Recibo" y elige la cuenta o la tarjeta en la quieras cargar el recibo.

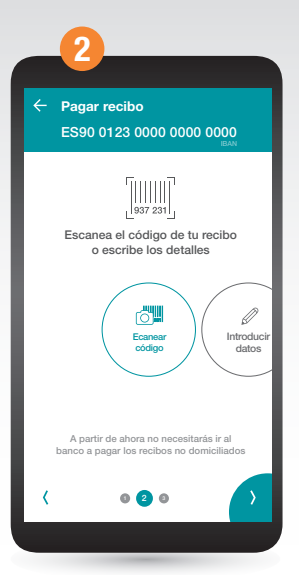

Añade tu recibo de forma manual pulsando sobre la opción "Introducir datos" o escanea su código.

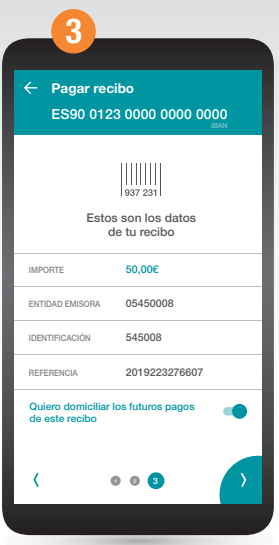

Verás los detalles del recibo en la pantalla. Ahora podrás escoger si quieres domiciliar o no futuros recibos de ese mismo emisor.

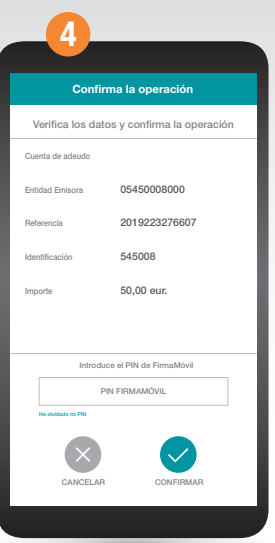

Confirma la operación con FirmaMóvil y ¡ya está!. También puedes realizar el pago de recibos desde las opciones de cada cuenta.